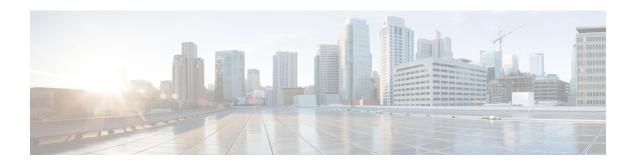

# **Controllers VCn Command Reference**

This chapter describes the commands to configure the VCn controller.

- controller (vc), on page 2
- overhead j1, on page 3
- pm (vc), on page 4
- show controllers, on page 5
- threshold, on page 6

## controller (vc)

To configure a VCn controller, use the **controller** command in the config mode. To delete a VCn controller, use the **no** form of this command.

controller vcn R/S/I/P

no controller vcn R/S/I/P

### **Syntax Description**

| vcn     | Configures a VCn controller. The range of n is 4-16c, 4-64c. |
|---------|--------------------------------------------------------------|
| R/S/I/P | Displays the Rack/Slot/Instance/Port of the controller.      |

## **Command Default**

None

send: (2)

expected: (2)

receive: (2)

#### **Command Modes**

Config mode

### **Command History**

| Release          | Modification                 |
|------------------|------------------------------|
| Release<br>5.2.4 | This command was introduced. |

### **Usage Guidelines**

To use this command, you must be in a user group associated with a task group that includes appropriate task IDs. If the user group assignment is preventing you from using a command, contact your AAA administrator for assistance.

## Task ID

| Task ID   | Operation |
|-----------|-----------|
| sonet-sdh | write     |

### **Example**

This example shows how to access the interface instance of a vc4-64c controller on port10:

RP/0/RP0:hostname(config) # controller vc4-64c 0/0/0/10

## overhead j1

To configure overhead value on a VCn controller, use the **overhead j1** command in the config mode. To delete the overhead value from a VCn controller, use the **no** form of this command.

overhead j1 {send | expected} [16Bytes | 64Bytes] value

 $no\ overhead\ j1\ \ \{send\ \mid\ expected\}\ \ [16Bytes\ \mid\ 64Bytes]\ \mathit{value}$ 

## **Syntax Description**

| send     | Configures the transmitted trace identifier of the VCn controller. |
|----------|--------------------------------------------------------------------|
| expected | Configures the expected trace identifier of the VCn controller.    |
| 16 Bytes | Configures the 16 bytes path trace for the VCn controller.         |
| 64 Bytes | Configures the 64 bytes path trace for the VCn controller.         |
| value    | Enters the ASCII text for the VCn controller.                      |

#### **Command Default**

2 stands 64 byte mode

#### **Command Modes**

Config mode

### **Command History**

| Release          | Modification                 |
|------------------|------------------------------|
| Release<br>5.2.4 | This command was introduced. |

## **Usage Guidelines**

To use this command, you must be in a user group associated with a task group that includes appropriate task IDs. If the user group assignment is preventing you from using a command, contact your AAA administrator for assistance.

#### Task ID

| Task ID   | Operation |
|-----------|-----------|
| sonet-sdh | write     |

### **Example**

This example shows how to configure the overhead j1 value on the vc4-64c controller:

RP/0/RP0:hostname(config) # controller vc4-64c 0/0/0/10 RP/0/RP0:hostname(config-vc4-64c) # overhead j1 send 64Bytes abc

# pm (vc)

To configure the pm parameters of an VCn controller, use the **pm** command in the config mode. To delete the pm parameters of an VCn controller, use the **no** form of this command.

| pm   | [15 | -min   |    | 24 | -hour]  | { <b>v</b> c | e} [r         | eport status |    | th | reshold value]   |
|------|-----|--------|----|----|---------|--------------|---------------|--------------|----|----|------------------|
| no p | m   | [ 15-m | in |    | 24-hour | r]           | { <b>vc</b> } | [report stat | us |    | threshold value] |

#### **Syntax Description**

| 15 min           | Configures the 15 minute time interval for the PM parameters. |
|------------------|---------------------------------------------------------------|
| 24-hour          | Configures the 24 hour time interval for the PM parameters.   |
| vc               | Displays the name of the layer.                               |
| report           | Configures the TCA reporting status of the controller.        |
| reporting status | Configures the reporting status of the controller.            |
| threshold        | Configures threshold on the controller.                       |
| threshold value  | Configures the threshold value on the controller.             |

#### **Command Default**

Enable

#### **Command Modes**

Config mode

## **Command History**

| Release       | Modification                 |
|---------------|------------------------------|
| Release 5.2.4 | This command was introduced. |

## **Usage Guidelines**

To use this command, you must be in a user group associated with a task group that includes appropriate task IDs. If the user group assignment is preventing you from using a command, contact your AAA administrator for assistance.

### Task ID

| Task ID   | Operation |
|-----------|-----------|
| sonet-sdh | write     |

The following example shows how to specify the 15 min PM interval for the VC controller and set threshold value for the layer:

RP/0/RP0:hostname(config)# controller vc4-64c 0/0/0/10 RP/0/RP0:hostname(config-vc4-64c)# pm 15-min ho-vc threshold eb-p 20

## show controllers

To display all the details of an VCn controller, use the **show controllers** command in the exec or config mode.

show controllers VCn R/S/I/P

## **Syntax Description**

| ven     | Displays the name of the VCn controller.                |
|---------|---------------------------------------------------------|
| R/S/I/P | Displays the Rack/Slot/Instance/Port of the controller. |

#### **Command Modes**

Exec mode

#### **Command History**

| Release          | Modification                 |
|------------------|------------------------------|
| Release<br>5.2.4 | This command was introduced. |

### **Usage Guidelines**

To use this command, you must be in a user group associated with a task group that includes appropriate task IDs. If the user group assignment is preventing you from using a command, contact your AAA administrator for assistance.

#### Task ID

| Task ID   | Operation |
|-----------|-----------|
| sonet-sdh | read      |

#### Example

This example shows how to display the details of the vc4-16c controller:

RP/0/RP0:hostname # show controllers vc4-16c 0/0/0/8

```
PATH
 FEBE
        = 6000
                     BIP(B3) = 6000
 NEWPTR = 0
                     PSE = 0
                                         NSE = 0
Detected Alarms: AU-LOP AU-AIS HP-RDI HP-TIM HP-PLM HP-UNEQ
Mask for Detected->Asserted:AU-LOP AU-AIS HP-RDI HP-TIM HP-PLM HP-UNEQ
Detected Alerts:B3-TCA
Mask for Detected->Reported: None
Payload Scrambling: Disabled
C2 State: Unstable
                   C2 rx = 0x0 (0)
                                      C2 tx = 0x0 (0) / Scrambling Derived
B3 = 10e-6
Overhead J1
                     : (0)
Transmit
Received
                     : (0)
Expected
                     : (16)
```

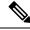

Note

Run do show controller vcn R/S/I/P when command is executed in config mode.

## threshold

To configure threshold for B3 bit error rate (BER) threshold crossing alert (TCA) on a VCn controller, use the **threshold** command in the config mode. To delete the threshold for B3 BER TCA from a VCn controller, use the **no** form of this command.

threshold [b3-tca value]

**no threshold** [**b3-tca** *value*]

### **Syntax Description**

b3-tca Configures B3 BER threshold for the TCA on the VCn controller.value Configures the BER value. The valid range of BER is from 3 to 9. The default value is 6.

#### **Command Default**

None

#### **Command Modes**

Config mode

### **Command History**

| Release       | Modification                 |
|---------------|------------------------------|
| Release 5.2.4 | This command was introduced. |

### **Usage Guidelines**

To use this command, you must be in a user group associated with a task group that includes appropriate task IDs. If the user group assignment is preventing you from using a command, contact your AAA administrator for assistance.

#### Task ID

| Task ID   | Operation |
|-----------|-----------|
| sonet-sdh | write     |

### **Example**

This example shows how to configure the threshold for B3 BER TCA on the vc4-64c controller:

RP/0/RP0:hostname(config)# controller vc4-64c 0/0/0/10 RP/0/RP0:hostname(config-vc4-64c)# threshold b3-tca 7